## **Audiological Bulletin no. 24**

Using the MPO manager, the Solution guide and the Recalculate function in AIKIA fittings with Compass

News from Audiological Research and Communication

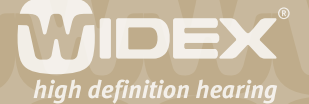

**The fitting procedures for the ISP hearing aids (Inteo, AIKIA and Flash) in Compass are similar to each other. If you have already fitted an Inteo, you will recognise the steps and procedure in the fitting of AIKIA. This bulletin describes the Sound Explorer in Compass V4.2. The descriptions focus on the tools found in the Toptool bar in the Sound Explorer section of Compass. Please refer to Compass in order to see the details of the screen. Remember that Compass offers several help functions to explain the different options in the program: Tooltips, Using this window panels and the help manual.**

 $\overline{2}$ 

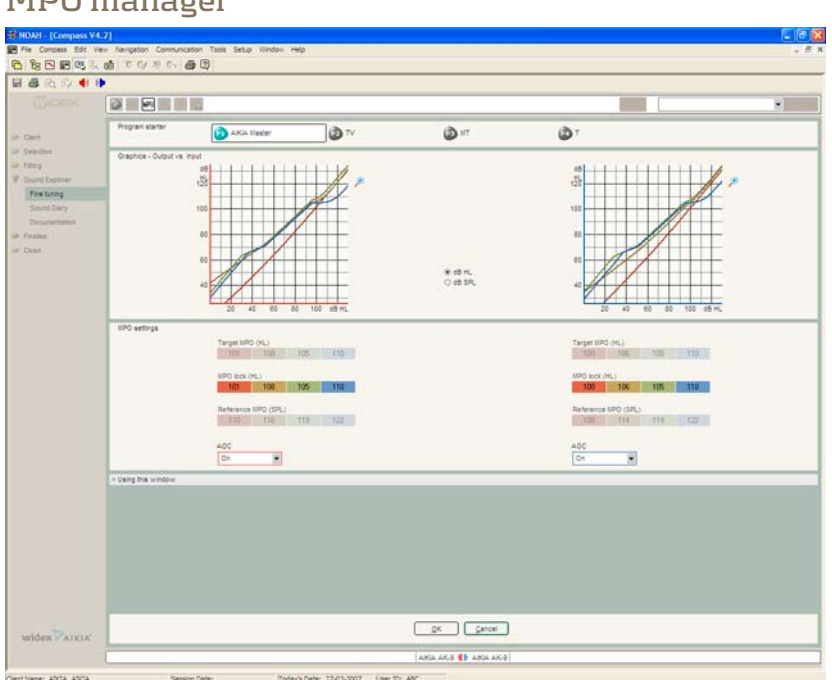

**MPO manager**

The MPO (Maximum Power Output) levels are, by default, set to ensure that very loud sounds do not cause discomfort for the individual user. If needed, these values can be adjusted using the MPO manager, which can be opened from the Toptool bar. When the MPO manager is open, you will see three rows of parameters. **Target MPO** is the prescribed MPO value and relates to the user's UCL as estimated from the Sensogram. **MPO Lock** allows you to adjust the MPO to a setting more suitable for the user. The MPO values are global values, meaning that the MPO settings in this window are valid for all listening programs. The MPO settings cannot be unlinked for the individual listening programs. The MPO settings are discrete settings for each of the basic channels in AIKIA with some interchannel dependency. **Reference MPO** displays the locked MPO values in dB SPL.

Finally you can deactivate the AOC (Automatic Output Control). When the AOC is off, the compression limiting system is deactivated and the hearing aid will use peak clipping at its maximum limit. When you work with the MPO manager, the user will be listening to the Master program and any adjustments you make will affect all programs in the hearing aid.

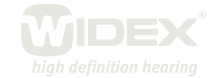

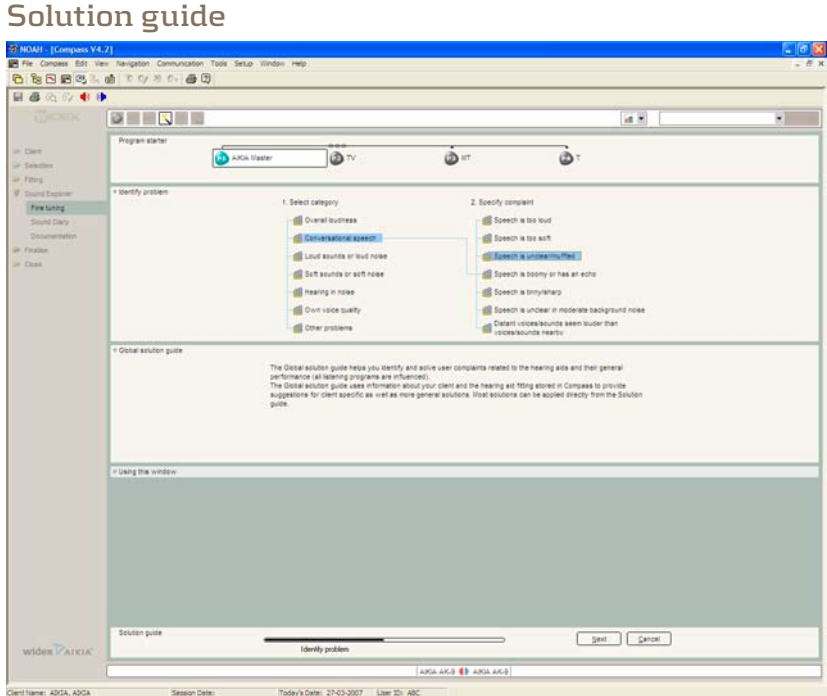

The Compass Solution guide is designed to help you solve any specific problems your clients may have. The Solution guide works like a wizard that will solve your client's problem. Start with identifying the problem, and then select the category that resembles your client's problem. Compass presents a list of complaints that fit into the category. Possible solutions are presented according to the fitting in the hearing aid, Questionnaires and fine tuning. The Compass Solution guide suggestions are divided into four categories: fine tuning, fitting solutions, add-ons and good advice.

## **Recalculate**

During fine tuning it can be useful to be able to return to the initial fitting starting point – that is, the program in its default setting without any fine tuning. This can easily be achieved by using the Recalculate function, which can be opened from the Toptool bar.

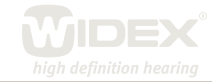

 $\overline{\mathsf{Z}}$ 

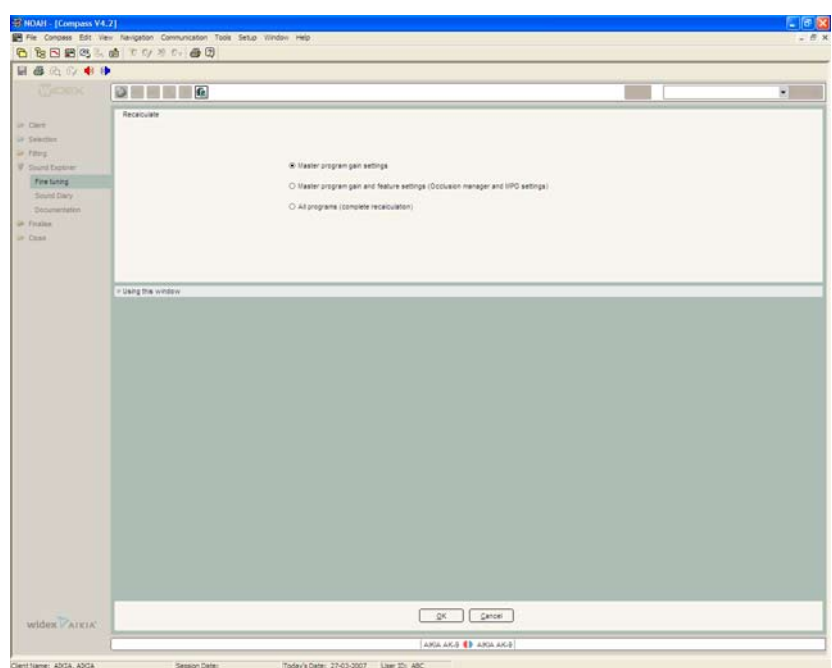

If you open the Recalculate function from the Master program, you will be given three choices: R**ecalculate Master program gain settings**; note that unless you have chosen to unlink one or more of the additional listening programs, this will affect gain settings in all programs. **Recalculate Master program gain and feature settings**; this will affect the feature settings in the Master program as well as in the Telecoil and DAI programs if they are linked to the Master program. **Recalculate all programs**; this will reset gain and feature settings in all programs to default values.

 $\Delta$ 

If you open the Recalculate function from a program other than the Master program, you will be able to reset gain and feature settings for this program in isolation.

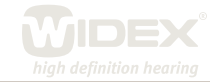